# Xray 3.0.0 Release Notes

### 11th December 2017

The Xray team is proud to announce the release of Xray 3.0.0.

Xray v3.0 introduces hierarchical test organization both at the project level (via the Test Repository) and at Test Plan level (via the Test Plan Board). It can be enabled or disabled, and works alongside existing entities, including Test Sets.

Discover the key features below 🙂

- Upgrading to Xray 3.0.0
- Release highlights
  - Test Repository
    - Test Plan Board
    - ° Tests ranking within the Test Plan
    - Tests Evolution Gadget
    - HP ALM/QC importer
  - Enhanced Documentation
- And more...
  - New Features and Bug Fixes in this release

Download the latest version

## Upgrading to Xray 3.0.0

Re-indexing JIRA

After installing version 3.0.0 of Xray, a **re-index** operation of your Jira instance is required. This will enable Xray custom fields to become searchable.

## **Release highlights**

### **Test Repository**

Xray v3.0 introduces the Test Repository concept which enables the hierarchical organization of Tests at the <u>project level</u> by allowing users to organize Tests in folders.

This is a different approach from the traditional way of organizing Tests in flat lists by using Test Sets, which was the only available method before Xray v3.0.

Users coming from legacy Test Management tools may find this approach more natural and intuitive. Other organizations may prefer to not enable this feature at all and continue using the Test Set approach instead. There are more some pros and cons on using this kind of organization, but both concepts can exist side-by-side.

A new custom field **Test Repository Path** for Test issues can be included in the respective screens to see the Test Repository folder to which the Test belongs.

Learn more about the Test Repository here.

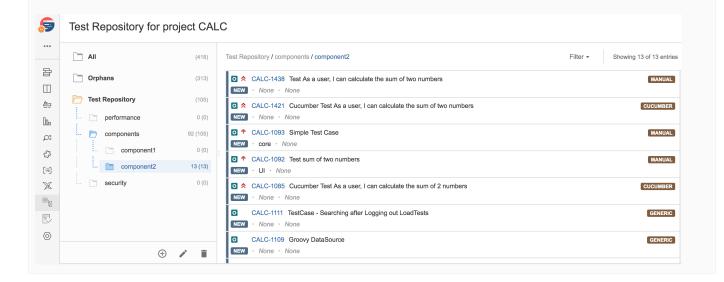

| es              | t Plan Board           |       |                                                                                             |                    |                                 |
|-----------------|------------------------|-------|---------------------------------------------------------------------------------------------|--------------------|---------------------------------|
| <b>9</b>        | Board for Test Plan CA | LC-14 | 04 🖋                                                                                        |                    |                                 |
| ••••            | All                    | (8)   | Board / sum operation / positive numbers                                                    | All Environments - | Filter - Showing 4 of 4 entries |
| F<br>D          | Orphans                | (0)   | CALC-736 Manual Test As a user, I can calculate the sum of 2 numbers sd                     |                    | FAIL                            |
| <u>ė</u> 2      | 🗁 Board                | (8)   | NEW · None · None                                                                           |                    |                                 |
| ]00             | 🛅 sum operation        | 3 (8) | CALC-1179 Manual Test As a user, I can calculate the sum of 2 numbers     New · None · None |                    | PASS                            |
| DE              | ··· positive numbers   | 4 (4) | ○ ★ CALC-1181 Generic Test As a user, I can calculate the sum of 2 numbers                  |                    | PASS                            |
| 3               | negative numbers       | 1 (1) | NEW · None · None                                                                           |                    |                                 |
| =               | division operation     | 0 (0) | CALC-1180 Cucumber Test As a user, I can calculate the sum of 2 numbers                     |                    | PASS                            |
| *               | regression             | 0 (0) | NEW · core · None                                                                           |                    |                                 |
| <sup>a</sup> le | security               | 0 (0) |                                                                                             |                    |                                 |
| Ţ               |                        |       |                                                                                             |                    |                                 |
| 0               |                        |       |                                                                                             |                    |                                 |
|                 | ÷ /                    | ÷.    |                                                                                             |                    |                                 |

The Test Plan Board enables you to organize the Tests that are part of your Test Plan in multiple folders and sub-folders. Implicitly, you can also define the order of the Tests and the relevance of those grouped Tests (i.e., folders) by ranking them within the tree presented within the Board.

By providing you the ability to define groups and sub-groups (i.e., folders and sub-folders) for the Test Plan's Tests, you're able to track them independently and see right away their current status, even if the scope of the Test Plan is broader. You can also more easily do operations for those subsets of Tests, such as creating Test Executions.

Learn more here.

(and as consequence, at execution).

**Tests ranking within the Test Plan** A long-awaited feature is the ability to rank Tests within the Test Plan, so it could be used for Test prioritization.

This ranking can then be taken into account for the Test Executions created from within the Test Plan.

Ranking of Tests within the Test Plan can be done in two ways: directly in the Test Plan issue screen (if hierarchical test organization is disabled) or in the Test Plan Board (if hierarchical test organization is enabled). This means you can rank Tests, whether you use hierarchies or not.

| <b>5</b>   | Overall Execution Status                                                                               | Watchers:         |
|------------|----------------------------------------------------------------------------------------------------|-------------------|
| •••        | 2 <sub>pass</sub> 1 <sub>fail</sub> 1 <sub>todo</sub>                                                  | Dates<br>Created: |
| 뮵          |                                                                                                    | Updated:          |
|            | TOTAL TESTS: 4                                                                                         | Begin Date:       |
| <u>Þ</u>   | FILTERS                                                                                                | End Date:         |
| 000        | Test Set         Assignee         Status         Component         Test Environments         Search    | Agile             |
| Ð          | All  All  Contains text Clear                                                                          | View on Board     |
| 23         | 🕞 Show 10 📀 entries All Environments 👻 Columns 🕶                                                       |                   |
| [≡]        |                                                                                                    |                   |
| X          | Key Summary Requirements #Test Executions Issue Assignee Latest Status                                 |                   |
| $\bigcirc$ | Manual<br>Test As a<br>user, I can<br>calculate CALC-1489,<br>calculate CALC-1523 8 Administrator FAIL |                   |
|            | number                                                                                                 | ⁺∔ Move to        |
|            | Validate                                                                                               | _                 |

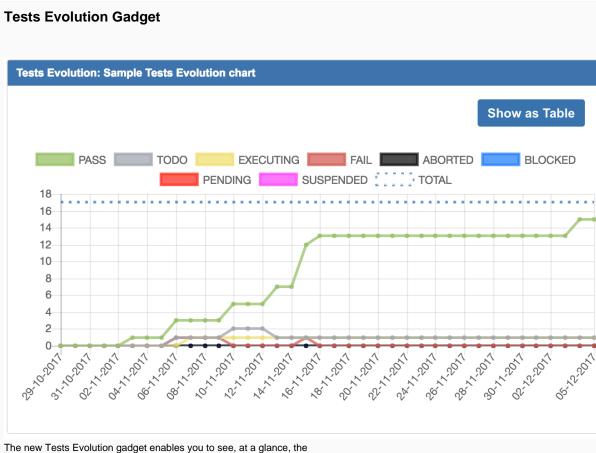

The new Tests Evolution gadget enables you to see, at a glance, the evolution/trend of the status of a group of Tests, taking into account the results of those Tests in certain Test Executions.

The calculated status (e.g., TODO, PASS, FAIL, etc.) of the Tests per day is shown.

Possible usage scenarios:

- see the progress of the calculated status of certain Tests for a specific version
- see the progress of the calculated status of certain Tests for a specific version on a specific Test Environment
- see the progress of the calculated status of Tests in a given Test Plan, taking into account the Test Executions associated with the Test Plan.

Learn more here.

## HP ALM/QC importer

Xray v3.0 provides a built-in basic test importer for HP ALM/QC v12.5x.

It can import test cases from HP ALM's "Test Plan" (not in any way related with Xray's Test Plan issue) by using HP ALM's REST API.

The current implementation is essentially limited to importing manual test specifications, their steps and their attachments.

Learn more here.

| E ÄJIRA Dashboards -<br>Administration ۹.۵                                       | Projects                                 | ıre                              |                 |
|----------------------------------------------------------------------------------|------------------------------------------|----------------------------------|-----------------|
| pplications Projects Issues                                                      | Add-ons User management System           | Structure                        |                 |
| General configuration<br>Find more admin tools                                   | JIRA import wizard                       |                                  |                 |
| TROUBLESHOOTING AND<br>SUPPORT                                                   | To get started, click the product you wa | nt to import your projects from. |                 |
| System info<br>Instrumentation<br>Database monitoring                            | Xray Test Case<br>Importer               | Xray HP QC/ALM<br>Importer       | csv             |
| Integrity checker<br>Logging and profiling<br>Scheduler details<br>Support Tools | Microsoft® Excel®                        | Bitbucket                        | GitHub          |
| Audit Log SECURITY Project roles                                                 | Asana                                    | Trello                           | Microsoft® TFS® |

### **Enhanced Documentation**

The entire documentation was reviewed for form and clarity, and was also expanded in terms of content.

Some new pages worth giving a look: Testing with Xray, How to implement QA in your projects, Advanced usage, Tips for planning tests, Using custom fields, Test Versioning, Time Tracking, Importing Manual Tests using Test Case Importer, among others.

Specific documentation is provided for the new features, including: Test Repository, Working with the Test Repository, Overview of the Test Plan Board, Test Plan Board, Importing tests from HP ALM/QC.

New tutorials covering integration with Micro Focus' UFT Pro (LeanFT) are provided: Testing using UFT Pro (LeanFT) and JUnit in Java, Testing using UFT Pro (LeanFT) and NUnit in C#.

We invite you to explore Xray's complete documentation, starting with the Xray Documentation Home page.

## And more...

| Administration                                                                                                    | JQL functions                                                                                                    | Other                                                                                                    |
|----------------------------------------------------------------------------------------------------|----------------------------------------------------------------------------------------------------|----------------------------------------------------------------------------------------------------|
| <ul> <li>Greater control of who can add<br/>Xray Issue Types in Project<br/>settings</li> </ul>                                                                | <ul> <li>Improved testExecutionTests() JQL function for<br/>obtaining Tests of a Test Execution by the<br/>"executed by"</li> </ul>                                                                                      | Test Set filter in Test Execution screen shows<br>only relevant Test Sets                                                                                    |
| Enable/disable hierarchical Test<br>organization                                                                                                    | <ul> <li>testRepositoryFolderTests() JQL function for<br/>obtaining tests within a Test Repository folder</li> <li>testPlanFolderTests() JQL function for obtaining<br/>tests within a Test Plan Board folder</li> </ul> | <ul> <li>Xporter improvements related to displaying info<br/>about Xray attachments on Tests and Test<br/>Runs</li> </ul>                                    |
| <ul> <li>Ability to define the project roles<br/>allowed to edit the Test<br/>Repository</li> <li>Ability to change the Test Run's<br/>started date</li> </ul> |                                                                                                    | <ul> <li>Test Case Importer         <ul> <li>Comments</li> <li>DateTime fields</li> <li>Test Repository folder (for existing folders)</li> </ul> </li> </ul> |
|                                                                                                    |                                                                                                    | <ul> <li>Inherit dates for planned Test Executions, from<br/>the Test Plan</li> <li>Ability to change the Test Run's started date</li> </ul>                 |

## New Features and Bug Fixes in this release

| Key           | Summary                                                                                                    | т                              | Created         | Р | Status  | Resolution |
|---------------|----------------------------------------------------------------------------------------------------|--------------------------------|-----------------|---|---------|------------|
| XRAY-<br>1814 | As a user, Test Executions created from the Test Plan should have Tests ranked                                                   | •                              | Jul 11,<br>2017 | 8 | CLOSED  | Done       |
| XRAY-<br>1424 | Create database model and repository for the project structure                                                                   | $\textcircled{\scriptsize{0}}$ | Mar 24,<br>2017 | 8 | CLOSED  | Fixed      |
| XRAY-<br>1371 | Create the interface for CRUD operation on folders                                                                               | $\odot$                        | Mar 15,<br>2017 | 8 | CLOSED  | Fixed      |
| XRAY-<br>2279 | Set the translations labels (de, es) from the official translator                                                                | <b>~</b>                       | Nov 29,<br>2017 | 8 | CLOSED  | Done       |
| XRAY-<br>409  | Allow configuration of which Test columns appear when viewing a Test Set                                                         | Ŧ                              | Apr 13,<br>2015 |   | SHIPPED | Done       |
| XRAY-<br>2281 | Dialog should close and the request should be processed asynchronously in background                                             | 8                              | Nov 29,<br>2017 | 8 | CLOSED  | Done       |
| XRAY-<br>2227 | update filters for gadgets to be consistent, whenever a filter is intended not to be applied                                     | ۹.                             | Nov 10,<br>2017 | 8 | CLOSED  | Done       |
| XRAY-<br>2147 | Keep the numerical order of a test set when adding it to a test plan                                                             | ۹.                             | Oct 18,<br>2017 | 8 | CLOSED  | Done       |
| XRAY-<br>1945 | migration of QC HTML fields to wiki markup                                                                                       | 8                              | Aug 17,<br>2017 | 8 | CLOSED  | Fixed      |
| XRAY-<br>2245 | This feature shall also be available in the 'default' test exec create screen which is shown when there are 'required' TE fields | 1                              | Nov 15,<br>2017 | 8 | CLOSED  | Fixed      |
| XRAY-<br>2026 | Message is not clear                                                                                                    |                                | Sep 06,<br>2017 | 8 | CLOSED  | Fixed      |
| XRAY-<br>1986 | Protect Test Repository REST services to populate full exception to Client Side.                                                 |                                | Aug 25,<br>2017 | 8 | CLOSED  | Done       |
| XRAY-<br>1977 | The context menu options (add to/create) TestSet, Plan and Execution must be supported on Test Repository folder                 |                                | Aug 23,<br>2017 | * | CLOSED  | Done       |
| 1977          | supported on Test Repository folder                                                                                              |                                | 2017            |   |         |            |

| XRAY-<br>2261 | CachedLeafSequenceProvider cache should be cluster aware                                | Nov 21,<br>2017 | * | CLOSED | Fixed |
|---------------|-----------------------------------------------------------------------------------------|-----------------|---|--------|-------|
| XRAY-<br>2260 | CachedFolderSequenceProvider cache should be cluster aware                              | Nov 21,<br>2017 | 8 | CLOSED | Fixed |
| XRAY-<br>2247 | In some specific cases, the status bar will be 'broken' between 2 lines                 | Nov 16,<br>2017 | * | CLOSED | Fixed |
| XRAY-<br>2243 | Error thrown when creating test execution in test plan                                  | Nov 15,<br>2017 | * | CLOSED | Fixed |
| XRAY-<br>2231 | Test Executions created from the Test Plan should be linked to the Test Plan by default | Nov 13,<br>2017 | 8 | CLOSED | Fixed |
| XRAY-<br>2229 | Infinite scroll does not work on Test Plan Board.                                       | Nov 10,<br>2017 | 8 | CLOSED | Fixed |
| XRAY-<br>2223 | When dragging and dropping folders from top to bottom the new position is not clear.    | Nov 08,<br>2017 | 8 | CLOSED | Fixed |

Showing 20 out of 124 issues